# Noordwest Veluwe de Bibliotheek

# Slim zoeken op internet

Op internet kun je heel veel informatie vinden. Je kunt het zo gek niet bedenken of er is wel iets over te vinden. Internet is daarom wel te vergelijken met een hele grote hooiberg waar jij op zoek bent naar die ene kleine speld. Hoe kun je er nu voor zorgen dat je zo snel mogelijk die ene speld naar boven krijgt? Dat is waar we je nu een aantal handige tips en trucs voor laten zien.

#### Zoeken met Google

Één van de grootste en meest gebruikte zoekmachines van internet is Google. Daar heb je vast al eens iets mee gezocht. Zodra je in de zoekbalk van Google je opdracht in begint te typen, zie je dat Google zelf ook al veel verschillende resultaten geeft. Google probeert hier al te helpen. Misschien laat Google zelfs al jouw opdracht zien. Daar kun je dan gewoon op klikken en Google zoekt het op.

Voorbeeld:

Ik zoek spelletjes. Bij 'spell' geeft Google al 'spelletjes' aan. Ik kan hier nu op klikken en Google geeft de resultaten.

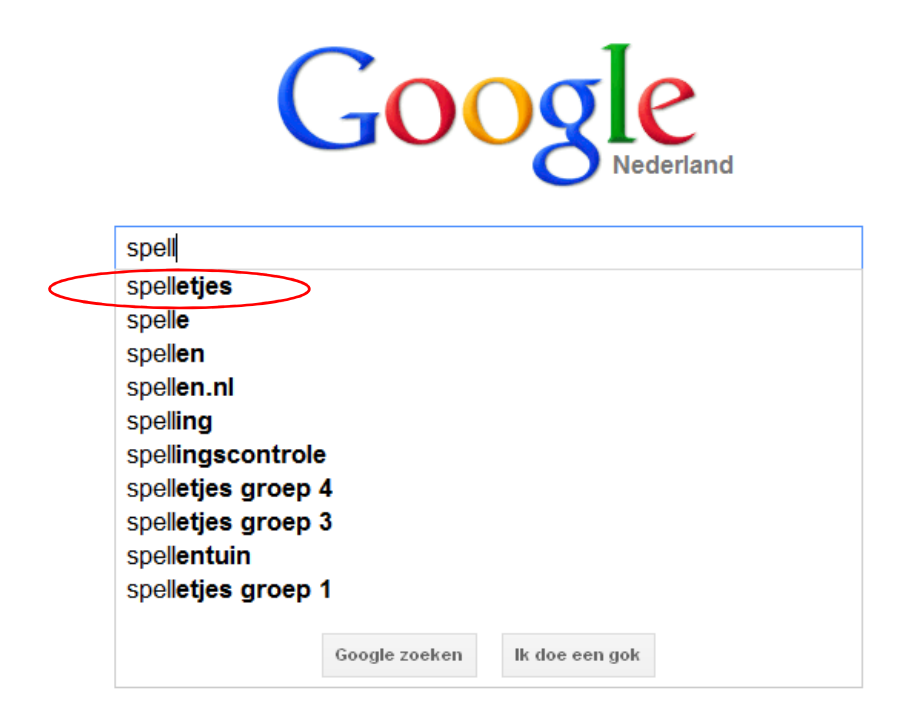

Ook als ik zelf gewoon mijn opdracht type en dan zoek, blijft Google helpen. Het kan best zijn dat ik een tikfout maak of een woord verkeerd spel. Google helpt je dan door een ander woord voor te stellen.

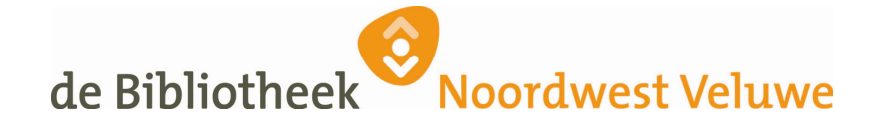

Voorbeeld:

Ik ben op zoek naar informatie over de Romeinen, maar type "romijnen" en krijg het onderstaande te zien:

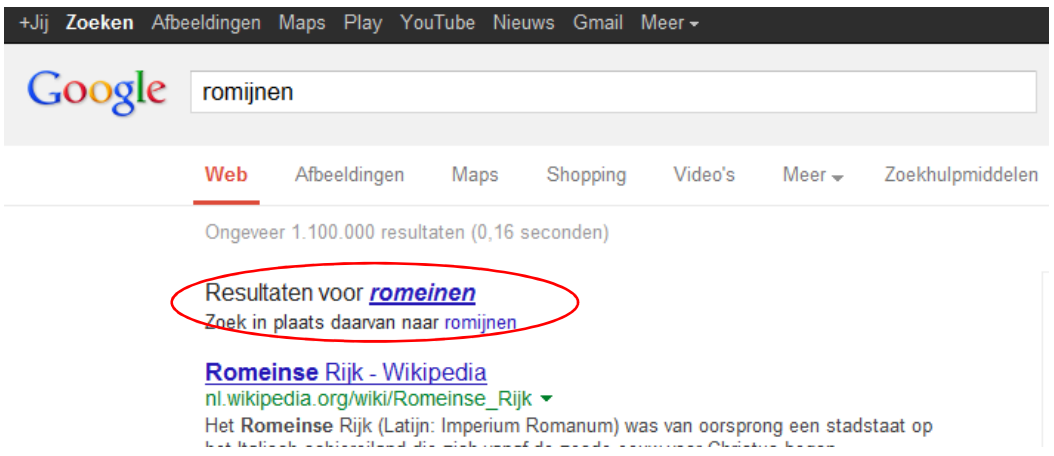

Je ziet dat Google meteen al op het goed gespelde woord heeft gezocht, maar Google geeft ook aan dat je alsnog op het verkeerd gespelde woord kunt zoeken.

Google kan je nog veel meer helpen door je opdracht op verschillende manieren op te geven. Je kunt in Google namelijk speciale zoekcommando's gebruiken om te zorgen dat je precies krijgt wat je zoekt.

## Zoekcommando's

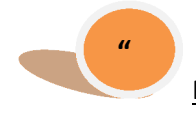

Precies deze woorden zoeken (aanhalingstekens)

Google zal op zoek gaan naar pagina's waar precies staat wat je tussen deze aanhalingstekens hebt gezet. Dat kunnen één of meer woorden zijn of zelfs een hele zin.

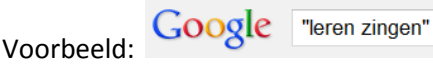

Als resultaat krijg je alleen pagina's waar dit precies zo staat. Zinnen als 'hoe leer je heel goed zingen" worden niet gevonden.

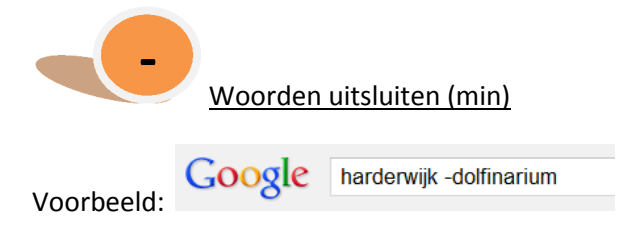

Nu krijg je alleen resultaten over Harderwijk, maar niet over het dolfinarium.

Let op: het is erg belangrijk dat je voor de - een spatie zet, maar daarna niet.

# ,<br>Noordwest Veluwe de Bibliotheek

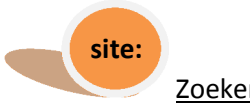

Zoeken binnen één site

Met dit commando zoek je gericht binnen één site.

Voorbeeld:

Google voorlezen site:www.bibliotheeknoordwestveluwe.nl

Als resultaat krijg je alle pagina's te zien van de website van bibliotheek Noordwest Veluwe die gaan over voorlezen.

Let op: type eerst wat je zoekt, daarna een spatie en dan site: *geen* spatie, maar meteen de volledige naam van de website.

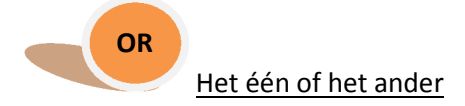

OR betekent: zoek dit OF dat. Je gaat zoeken naar al deze woorden tegelijk, zonder dat ze samen hoeven te staan. Deze truc is vooral handig als je niet zeker bent van de spelling.

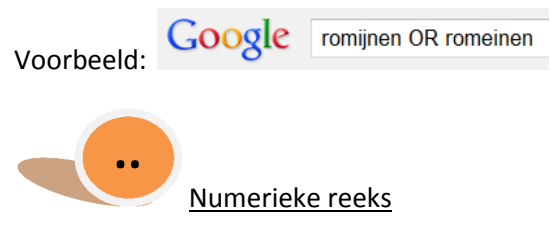

Als je ergens naar op zoek bent waar een getal, bedrag, leeftijd of jaartal bij hoort, maar je weet niet meer precies wat het was, dan kun je dit commando gebruiken.

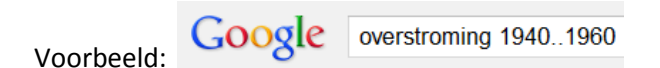

Nu krijg je alle resultaten over overstromingen tussen 1940 en 1960.

filetype:

Zoek naar dit bestandsformaat

Op het internet zijn ook veel werkstukken en boeken te vinden. Deze staan in bestanden gemaakt in bijvoorbeeld het programma WORD. Het kan wel eens handig zijn om iets over een onderwerp te zoeken in zo'n bestand.

Voorbeeld:

Google voorlezen filetype:doc

Veel gebruikte bestandformaten zijn: doc, pdf, ppt en xls.

## J<br>Noordwest Veluwe de Bibliotheek

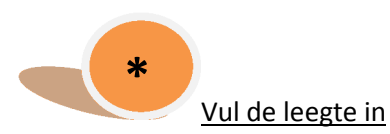

Het sterretje (ook wel asterisk genoemd) kun je gebruiken als je een gedeelte van je zoekvraag niet weet. Dat kan een woord zijn, maar ook een getal of zelfs een gedeelte van een zin.

Voorbeeld:

Hoe gaat het spreekwoord ook al weer?

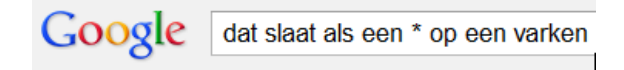

Juist, het ontbrekende woord is "tang".

## Zoekcommando's samen gebruiken

Je kunt natuurlijk bovenstaande speciale zoekcommando's ook samen gebruiken.

Google Voorbeeld:

"nederland" overstroming 1940..1945 filetype:pdf

Met deze opdracht laat ik Google zoeken:

- Het woord "nederland" moet Google vinden.
- Het moet gaan over een overstroming ergens tussen 1940 en 1945.
- Ik laat Google zoeken naar een bestand in het formaat pdf waarin bovenstaande te vinden is.

Nog een voorbeeld:

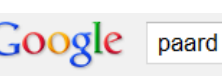

Google paard OR ezel -troje

Met deze opdracht geef ik aan dat ik van alles wil opzoeken en weten over paarden en ezels. Maar ik zorg er ook meteen voor dat Google mij geen resultaten geeft die gaan over het paard van Troje, want daar heb ik niets aan.

# Noordwest Veluwe de Bibliotheek

#### Anders zoeken

#### Plaatjes, foto's en afbeeldingen

Het kan soms ook erg handig zijn om met je zoekcommando niet op zoek te gaan naar een website, maar juist naar een plaatje. Dat is soms niet alleen leuker, maar ook slimmer. Kies dan bij Google voor "Afbeeldingen"

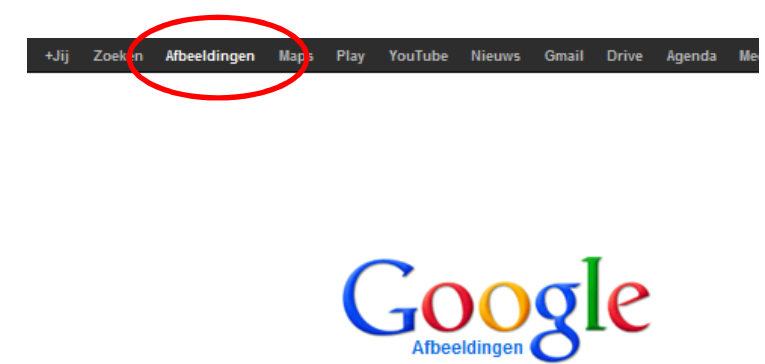

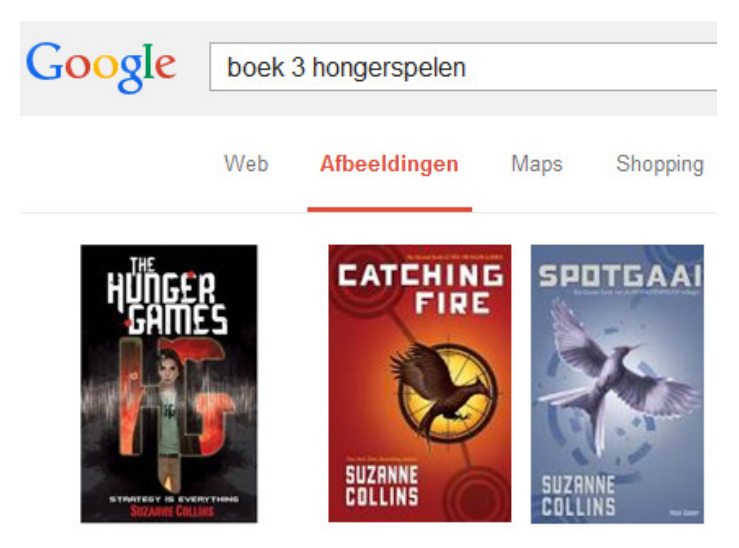

#### Voorbeeld:

Ik ben op zoek naar het derde boek uit de serie van de 'Hongerspelen'. Ik weet alleen niet wat de titel is. Dus zoek ik via "Afbeeldingen" naar het boek. Dan weet ik daarna de titel en zie ik meteen hoe het boek er uit ziet.

 $\mathbf{e}$ 

#### Filmpjes en video's

En uiteraard zijn er ook veel filmpjes te vinden, bijvoorbeeld op YOUTUBE. Ook filmpjes over uitleg van producten of hoe je dingen moet maken of hoe ze werken. Alle commando's die je in Google gebruikt kun je ook in YOUTUBE gebruiken.

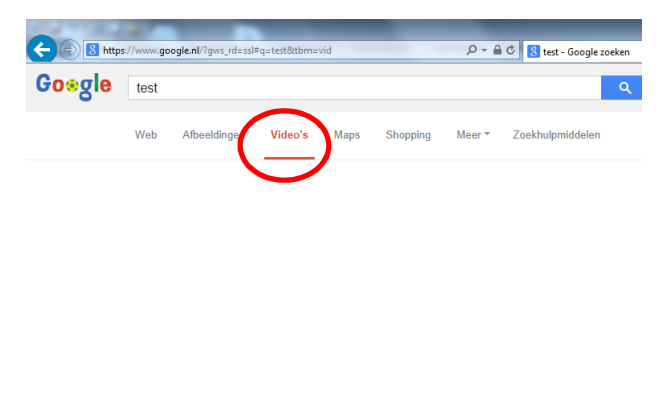

# de Bibliotheek<br>
Noordwest Veluwe

## Sneltoetsen overzicht:

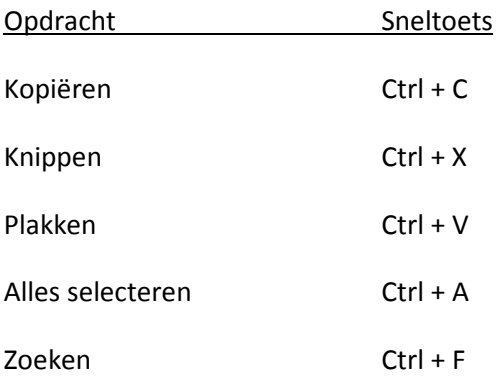